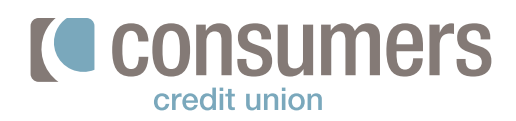

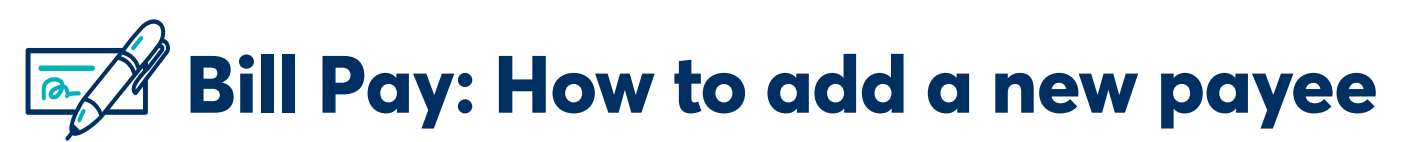

Online Bill Pay gives you flexibility in how you make payments by controlling when payments are made. Follow these steps to add a new payee in Bill Pay.

## **Mobile App**

**1.**

**2.**

Log in to the Mobile App and click **Pay.**

On the **Pay Bills** screen, click **Add new biller.**

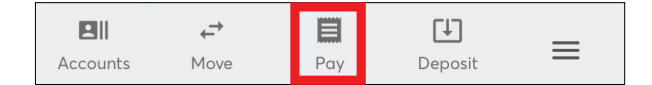

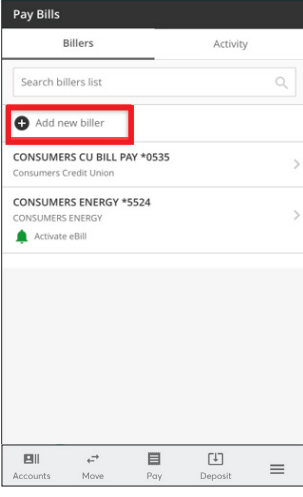

## **3.**

## In the **Add Biller** window, select **Company or**

**Person** from the drop-down menu. Enter in the biller details and click **Add.**

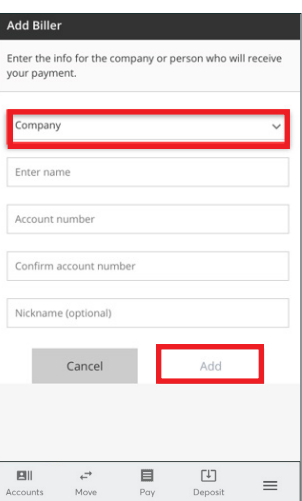